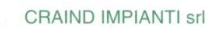

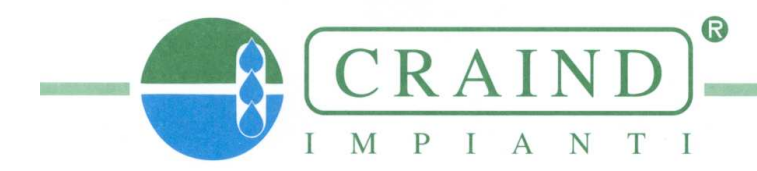

Via Tito Livio, 11<br>20137 MILANO<br>Tel. (02) 5462113 - 5450303

# **PREDETERMINATORE A MICROPROCESSORE**

# **MOD. DOSAX 2010**

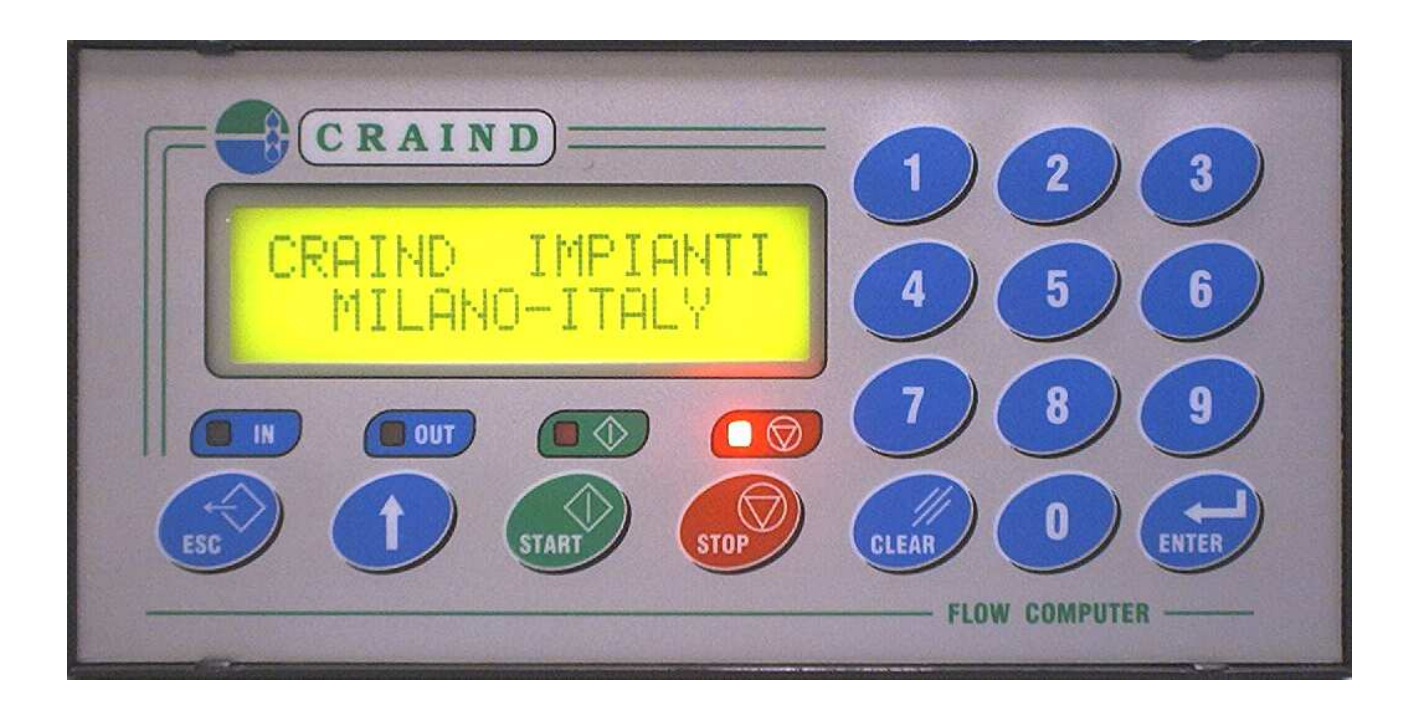

LO STRUMENTO DESCRITTO NEL PRESENTE MANUALE E' CONFORME ALLE NORMATIVE EN55011, EN61000-3-2, IEC 1000-4-2, IEC1000-4-4

18/03/2005 VERSIONE 3.0

### **NOTA INTRODUTTIVA**

Le operazioni che verranno descritte più avanti sono da ritenersi applicabili sia a quadri di predeterminazione forniti già completi di cablaggio, sia a strumenti da fronte quadro cablati a cura del committente. In questo caso alcuni punti possono differire in funzione delle applicazioni richieste.

### **ATTENZIONE**

Prima di dare tensione al quadro verificare che la tensione di alimentazione sia quella indicata sullo schema di morsettiera o sul retro dello strumento, variazione di tensione ammessa ± 10%, temperatura ambiente : −10° +45° C.

### **MESSA IN SERVIZIO**

Mediante l' interruttore generale dare tensione al quadro, l'accensione dei display dello strumento o della spia di linea, ove prevista, indicano l'avvenuta manovra.

### **MONTAGGIO**

Il quadro è previsto per montaggio a parete

Per un corretto funzionamento la temperatura ambiente non deve superare i valori di − 10° + 45° C, l'atmosfera dell'ambiente non deve essere corrosiva o eccessivamente umida.

Non montare il quadro in zone soggette a vibrazioni di elevata intensità.

All'accensione dello strumento sul display compare per circa 5 sec. la seguente pagina:

 CRAIND IMPIANTI MILANO - ITALY

Appare la pagina successiva per circa 2 sec. :

 SERVIZIO CLIENTI TEL.02-5462113

### **NELLE SEGUENTI DESCRIZIONI I VALORI SONO SOLAMENTE A TITOLO DI ESEMPI**

### **PER USCIRE DA UNA PAGINA PREMERE IL TASTO ESC (FUNZIONE DISABILITATA IN FASE DI DOSAGGIO PER MOTIVI DI SICUREZZA)**

Premendo il tasto **ENTER** nella seguente pagina si può procedere al dosaggio:

PREDETERMINATORE ← ESCI ENTER:SI

### **DOSAGGIO**

Pagina di dosaggio:

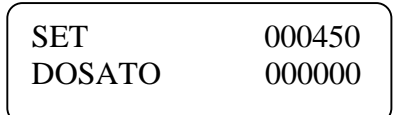

Nell'esempio sopra riportato è stato richiesto un quantitativo di 450 litri (**SET**). Per impostare un quantitativo diverso procedere come segue:

Digitare tramite la tastiera numerica il valore desiderato

In caso di errore utilizzare il tasto **CLEAR** per cancellare le cifre errate

Premere il tasto **ENTER** per confermare il valore inserito

### **AVVIAMENTO DOSAGGIO**

Per dare inizio al ciclo di dosaggio premere il tasto **START**. Al raggiungimento del quantitativo impostato l'arresto del ciclo avverrà automaticamente e apparirà la seguente pagina:

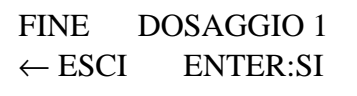

Per iniziare un nuovo ciclo di dosaggio premere il tasto **ENTER**. Premendo il tasto **ESC** si tornera al menù principale.

### **ARRESTO MOMENTANEO DELL'EROGAZIONE (O DI EMERGENZA)**

Qualora fosse necessario arrestare il dosaggio premere il tasto **STOP**. Comparirà la pagina:

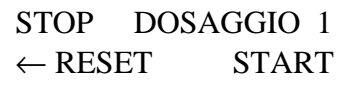

E' possibile agire come segue:

- a) Completare il dosaggio interrotto: premere il tasto **START** (si ritornerà alla pagina di dosaggio che era stata interrotta) premere nuovamente il tasto **START** per avviare il dosaggio
- b) Procedere ad un nuovo ciclo di dosaggio: premere il tasto **ESC** per tornare alla menù principale, premere il tasto ENTER (per ritornare alla pagina di dosaggio) e quindi premere il tasto **START** per avviare il dosaggio (che ripartirà da 000000)
- c) premere nuovamente il tasto **ESC** per visualizzare la pagina della scelta parametri/totalizzatori

### **MENU' PRINCIPALE**

Premendo il tasto **ESC** dalla seguente pagina:

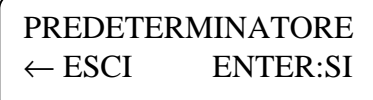

Compare la pagina di scelta parametri/totalizzatori:

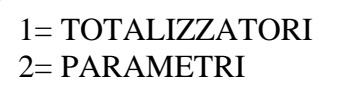

Per visualizzare i TOTALIZZATORI premere il tasto **1**

Viene visualizzato il TOTALIZZATORE PARZIALE AZZERABILE:

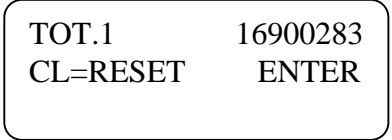

Premendo il tasto **CLEAR** è possibile azzerare il totalizzatore:

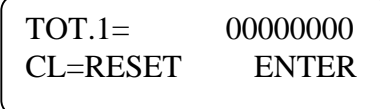

Premendo il tasto **ENTER** viene visualizzato il TOTALIZZATORE STORICO NON AZZERABILE Premendo il tasto **ESC** si esce dalla visualizzazione della pagina e si ritorna al menù principale

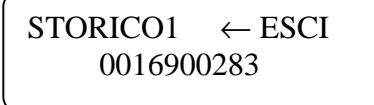

Premendo il tasto **ESC** compare la pagina di scelta:

1= TOTALIZZATORI 2= PARAMETRI

### Per visualizzare i PARAMETRI premere il tasto **2**

Viene visualizzato il COEFFICIENTE PERCENTUALE DI ERRORE:

### **Percentuale di errore**

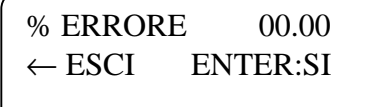

In questa pagina è possibile introdurre una correzione dell'eventuale errore di dosaggio:

Effettuare 3 prove identiche e consecutive di dosaggio (a linea piena)

Impostare il valore medio dell'errore riscontrato digitandolo sulla tastiera numerica:

per introdurre il segno negativo premere il tasto **STOP**,

per selezionare il punto decimale premere il tasto ↑

Premendo il tasto **ENTER** si ritornerà alla seguente pagina del menù: Premendo il tasto **ESC** si esce dalla visualizzazione della pagina e si ritorna al menù principale

### **Coefficiente K**

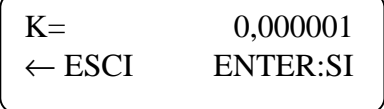

Coefficiente di fattorizzazione del contalitri: normalmente il valore viene impostato nei laboratori della CRAIND. Qualora fosse necessario modificarlo è necessario trascrivere il n° di matricola del contalitri (montato sulla linea di dosaggio) e contattare il personale CRAIND,vi verrà comunicato il valore originale di taratura.

Per modificare il valore:

Digitare tramite la tastiera numerica il valore desiderato

In caso di errore utilizzare il tasto **CLEAR** per cancellare le cifre errate

Premere il tasto **ENTER** per confermare il valore inserito

Premendo il tasto **ENTER** verrà visualizzata la seguente pagina del menù: Premendo il tasto **ESC** si esce dalla visualizzazione della pagina e si ritorna al menù principale

### **Numero decimali**

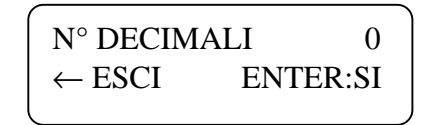

In questa pagina è possibile abilitare un punto decimale nelle visualizzazione di predeterminazione e totalizzazione secondo il seguente ordine:

 $0 =$  punto decimale disabilitato  $1 = 1$  cifra decimale abilitata  $2 = 2$  cifre decimali abilitate

Per modificare il valore:

Digitare tramite la tastiera numerica il valore desiderato

In caso di errore utilizzare il tasto **CLEAR** per cancellare le cifre errate

Premere il tasto **ENTER** per confermare il valore inserito

Premendo il tasto **ENTER** verrà visualizzata la seguente pagina del menù: Premendo il tasto **ESC** si esce dalla visualizzazione della pagina e si ritorna al menù principale

#### **Tipo conteggio**

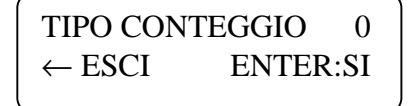

In questa pagina è possibile modificare il tipo di conteggio secondo il seguente ordine:

 $0 =$ conteggio incrementale  $1 = \text{conteggio decrementale}$ 

Per modificare il valore:

Digitare tramite la tastiera numerica il valore desiderato

In caso di errore utilizzare il tasto **CLEAR** per cancellare le cifre errate

Premere il tasto **ENTER** per confermare il valore inserito

Premendo il tasto **ENTER** verrà visualizzata la seguente pagina del menù: Premendo il tasto **ESC** si esce dalla visualizzazione della pagina e si ritorna al menù principale

#### **Blocco conteggio dei totalizzatori in arresto**

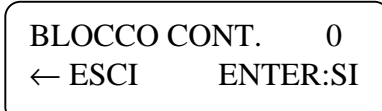

In questa pagina è possibile modificare il tipo di conteggio dei totalizzatori secondo il seguente ordine:

 $0 =$ quando il predeterminatore è in fase di arresto eventuali impulsi in ingresso vengono conteggiati dai totalizzatori 1 = quando il predeterminatore è in fase di arresto eventuali impulsi in ingresso non vengono conteggiati dai totalizzatori

Per modificare il valore:

Digitare tramite la tastiera numerica il valore desiderato

In caso di errore utilizzare il tasto **CLEAR** per cancellare le cifre errate

Premere il tasto **ENTER** per confermare il valore inserito

Premendo il tasto **ENTER** verrà visualizzata la seguente pagina del menù: Premendo il tasto **ESC** si esce dalla visualizzazione della pagina e si ritorna al menù principale

### **Funzione monostabile**

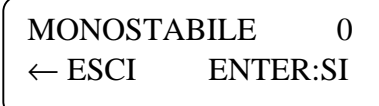

In questa pagina è possibile abilitare la funzione di monostabile start/stop secondo il seguente ordine:

 $0 =$  funzione monostabile start/stop disabilitata: l'ingresso da morsettiera 1 (pin n°2) funziona solamente da pulsante di marcia remoto

 $1 =$  funzione monostabile start/stop abilitata:

l'ingresso da morsettiera 1 (pin n°2) funziona da pulsante di marcia/arresto alternativamente

nota: per motivi di sicurezza,utilizzando il comando di marcia da pulsante remoto,dopo il primo arresto è necessario premere 2 volte il pulsante di marcia remoto per avviare il dosaggio

Per modificare il valore:

Digitare tramite la tastiera numerica il valore desiderato

In caso di errore utilizzare il tasto **CLEAR** per cancellare le cifre errate

Premere il tasto **ENTER** per confermare il valore inserito

Premendo il tasto **ENTER** verrà visualizzata la seguente pagina del menù: Premendo il tasto **ESC** si esce dalla visualizzazione della pagina e si ritorna al menù principale

### **Attivazione uscita impulsi fattorizzati**

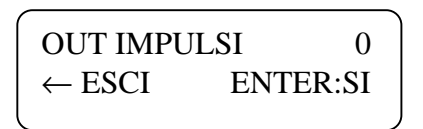

Abilitando questa funzione è possibile avere in morsettiera una uscita impulsi fattorizzati corrispondente al quantitativo del prodotto misurato:

 $0 =$ uscita disabilitata

1 = uscita sempre abilitata (indipendentemente dallo stato di marcia/arresto dello strumento)

2 = uscita abilitata solo in marcia, quando il predeterminatore si arresta l'uscita emetterà gli impulsi che eventualmente ha memorizzato per completare il conteggio remoto

3 = uscita abilitata solo in marcia, quando il predeterminatore si arresta l'uscita si interrompe e cancella eventuali impulsi in memoria

Per modificare il valore:

Digitare tramite la tastiera numerica il valore desiderato

In caso di errore utilizzare il tasto **CLEAR** per cancellare le cifre errate

Premere il tasto **ENTER** per confermare il valore inserito

Se l'uscita viene abilitata premendo il tasto **ENTER** verrà visualizzata la seguente pagina del menù: Premendo il tasto **ESC** oppure lasciando a 0 il parametro si esce dalla visualizzazione della pagina e si ritorna al menù principale

#### **Durata impulso fattorizzato (se attivata la funzione precedente)**

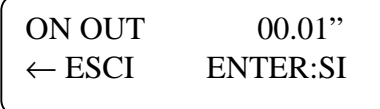

In questa pagina è possibile impostare la durata (in secondi) del singolo impulso fattorizzato in uscita.

Per modificare il valore:

Digitare tramite la tastiera numerica il valore desiderato

In caso di errore utilizzare il tasto **CLEAR** per cancellare le cifre errate

Premere il tasto **ENTER** per confermare il valore inserito

Premendo il tasto **ENTER** verrà visualizzata la seguente pagina del menù: Premendo il tasto **ESC** si esce dalla visualizzazione della pagina e si ritorna al menù principale

#### **Attivazione allarme di overflow**

AT. OVERFLOW 012"  $\leftarrow$  ESCI ENTER:SI In questa pagina è possibile impostare un tempo di ritardo tra l'arresto di fine dosaggio e l'inizio del controllo impulsi in eccedenza. I valori impostabili vanno da 000 a 127 secondi, impostando 000 l'allarme è disattivato.

### NOTA:

Inserire sempre un valore superiore all'inerzia dell'impianto (arresto in condizioni normali)

I parametri successivi (IM. OVERFLOW e T. OVERFLOW) vengono utilizzati per evitare interventi non desiderati dell'allarme. Per impostare i valori corretti può essere necessario effettuare diverse prove a seconda dell'impianto di dosaggio realizzato.

### **Impulsi di overflow (da impostare per attivare l'allarme)**

IM. OVERFLOW 0000 ← ESCI ENTER:SI

In questa pagina è possibile impostare il numero degli impulsi in eccedenza (da 0000 a 9999, impostare almeno 0001 per abilitare il controllo)

### **Tempo impulsi di overflow (facoltativo)**

T. OVERFLOW 00.0" ← ESCI ENTER:SI

In questa pagina è possibile impostare il tempo necessario per il raggiungimento degli impulsi in eccedenza (da 00,0 a 12,7 secondi).

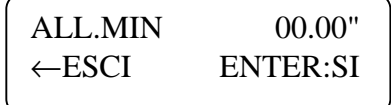

In questa pagina è possibile introdurre l'allarme di minima portata.

Il valore è espresso in secondi, decimi e centesimi di secondo.

Attenzione: se inserito l'allarme di minima, eventuali blocchi dell'erogazione alla prima messa in marcia dell'impianto sono da ritenersi normali in quanto è necessario più tempo di quello impostato per il riempimento della linea.

Per modificare il valore:

Digitare tramite la tastiera numerica il valore desiderato

In caso di errore utilizzare il tasto **CLEAR** per cancellare le cifre errate

Premere il tasto **ENTER** per confermare il valore inserito

Premendo il tasto **ENTER** verrà visualizzata la seguente pagina del menù: Premendo il tasto **ESC** si esce dalla visualizzazione della pagina e si ritorna al menù principale

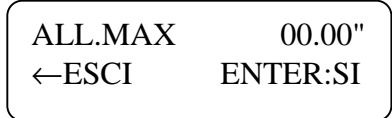

In questa pagina è possibile introdurre l'allarme di massima portata. Il valore è espresso in secondi, decimi e centesimi di secondo.

Per modificare il valore:

Digitare tramite la tastiera numerica il valore desiderato

In caso di errore utilizzare il tasto **CLEAR** per cancellare le cifre errate

Premere il tasto **ENTER** per confermare il valore inserito

Premendo il tasto **ENTER** verrà visualizzata la seguente pagina del menù: Premendo il tasto **ESC** si esce dalla visualizzazione della pagina e si ritorna al menù principale

### **Controllo apertura valvola**

AP. VALVOLA 000" ←ESCI ENTER:SI

In questa pagina è possibile introdurre il temporizzatore per il controllo dell'apertura valvola. E' possibile introdurre un valore compreso tra 0 (temporizzatore escluso) e 127 secondi.

Per modificare il valore: Digitare tramite la tastiera numerica il valore desiderato

In caso di errore utilizzare il tasto **CLEAR** per cancellare le cifre errate

Premere il tasto **ENTER** per confermare il valore inserito Premendo il tasto **ENTER** verrà visualizzata la seguente pagina del menù: Premendo il tasto **ESC** si esce dalla visualizzazione della pagina e si ritorna al menù principale

### **Controllo chiusura valvola**

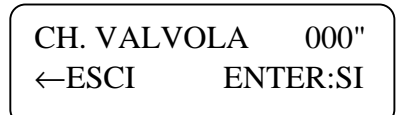

In questa pagina è possibile introdurre il temporizzatore per il controllo della chiusura valvola. E' possibile introdurre un valore compreso tra 0 (temporizzatore escluso) e 127 secondi.

Per modificare il valore: Digitare tramite la tastiera numerica il valore desiderato

In caso di errore utilizzare il tasto **CLEAR** per cancellare le cifre errate

Premere il tasto **ENTER** per confermare il valore inserito Premendo il tasto **ENTER** verrà visualizzata la seguente pagina del menù: Premendo il tasto **ESC** si esce dalla visualizzazione della pagina e si ritorna al menù principale

### **SET 1 (ingresso basso)**

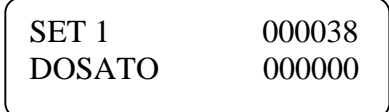

Digitare tramite la tastiera numerica il valore desiderato In caso di errore utilizzare il tasto **CLEAR** per cancellare le cifre errate Premere il tasto **ENTER** per confermare il valore inserito

### **SET 2 (ingresso alto)**

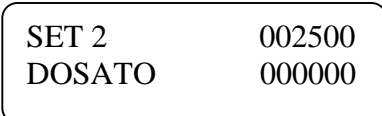

Per modificare il valore:

Digitare tramite la tastiera numerica il valore desiderato In caso di errore utilizzare il tasto **CLEAR** per cancellare le cifre errate Premere il tasto **ENTER** per confermare il valore inserito Premendo il tasto **ESC** si esce dalla visualizzazione della pagina e si ritorna al menù principale

### **ALLARME DI OVERFLOW**

L'allarme di overflow è utilizzato per controllare se l'impianto si arresta correttamente a fine dosaggio.

Esempio:

- 1. inizio dosaggio del set 1
- 2. il predeterminatore raggiunge il set 1 impostato
- 3. l'uscita del predeterminatore si diseccita
- 4. la valvola pneumatica di dosaggio rimane aperta (a causa di un guasto)
- 5. il prodotto continua a passare e il contatore continua a emettere impulsi
- 6. interviene l'uscita di allarme e compare sul display il seguente messaggio

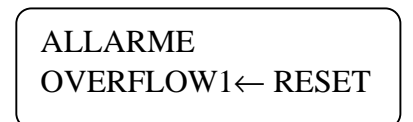

premere il tasto ←ESC per resettare l'allarme l'uscita di allarme utilizzata è la stessa degli allarmi di portata minima e massima.

### **ALLARMI DI MINIMA E MASSIMA PORTATA**

Allarme di minima

viene utilizzato per interrompere (dopo il tempo impostato) l'erogazione del prodotto in maniera automatica. Quando interviene viene visualizzata la seguente pagina:

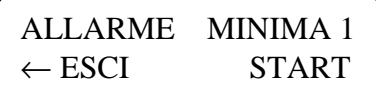

Il predeterminatore passa automaticamente in fase di stop, E' possibile agire come segue:

- a. Completare il dosaggio interrotto: premere il tasto **START** (si ritornerà alla pagina di dosaggio che era stata interrotta) premere nuovamente il tasto **START** per avviare il dosaggio
- b. Procedere ad un nuovo ciclo di dosaggio: premere il tasto **ESC** per tornare alla menù principale, premere il tasto ENTER (per ritornare alla pagina di dosaggio) e quindi premere il tasto **START** per avviare il dosaggio (che ripartirà da 000000)
- c. premere nuovamente il tasto **ESC** per visualizzare la pagina della scelta parametri/totalizzatori

Allarme di massima

viene utilizzato per evitare che una eccessiva portata danneggi il sistema di dosaggio. Quando interviene il predeterminatore non arresta il dosaggio e viene visualizzata ciclicamente la seguente pagina:

## ALLARME MASSIMA1 PORTATA ELEVATA

Quando il dosaggio viene completato il messaggio di allarme compare ancora, ridurre la portata per preservare gli elementi di misura del sistema.

### **CONTROLLO APERTURA - CHIUSURA VALVOLA**

Il controllo di apertura - chiusura valvola blocca l'avviamento della pompa in caso di malfunzionamenti della valvola. Il reset degli allarmi avviene automaticamente al ripristino delle condizioni di funzionamento regolare. I due controlli sono differenziati e possono essere utilizzati separatamente oppure simultaneamente.

I requisiti elettrici necessari sono:

- 1) micro con contatto n.a. montato sulla valvola e attivato (contatto chiuso) quando la valvola è in posizione di apertura
- 2) micro con contatto n.a. montato sulla valvola e attivato (contatto chiuso) quando la valvola è in posizione di chiusura
- 3) relè supplementare di comando pompa a bordo dello strumento DOSAX (contatti D morsetti 13 e 15)

### CONTROLLO DI APERTURA VALVOLA

Dopo lo START si attiva il comando di apertura valvola, se la valvola non si apre (trascorso il tempo impostato in setup), la pompa non si avvia e viene visualizzato il seguente messaggio sul display:

### VALVOLA NON APRE COMPLETAMENTE

NOTA: il controllo rimane attivo anche durante la fase di dosaggio

### CONTROLLO DI CHIUSURA VALVOLA

Dopo lo START viene effettuato il controllo (trascorso il tempo impostato in set-up) di chiusura valvola dal precedente ciclo di dosaggio. Se il micro non si apre la pompa non si avvia e viene visualizzato il seguente messaggio sul display:

> VALVOLA RIMASTA CHIUSA

### **DOPPIO SET**

Sono disponibili due set di predeterminazione indipendenti per lo stesso prodotto

Per cambiare il set bisogna attivare l'ingresso 5 (morsetto n. 7)

ingresso basso = set 1<br>ingresso alto = set 2 ingresso alto

l'impostazione del valore dei set puo'avvenire direttamente nelle pagine di predeterminazione:

Digitare tramite la tastiera numerica il valore desiderato In caso di errore utilizzare il tasto **CLEAR** per cancellare le cifre errate Premere il tasto **ENTER** per confermare il valore inserito

#### **ingresso basso**

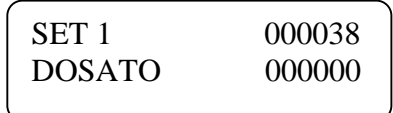

### **ingresso alto**

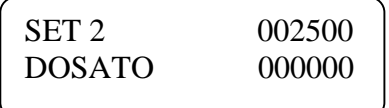

NOTE:

i set possono essere impostati anche nel menu' PARAMETRI la commutazione dei set può avvenire solo in fase di arresto dopo la commutazione del set il quantitativo DOSATO è azzerato Descrizione Alimentazione:

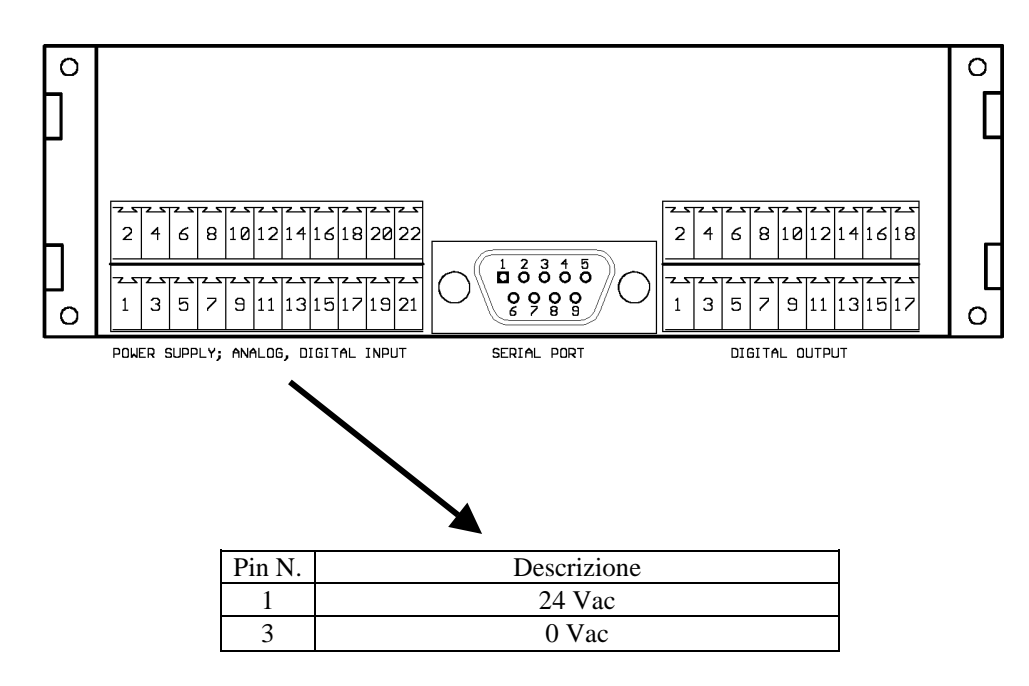

### **NOTA:**

**si consiglia l'utilizzo di un trasformatore di separazione dedicato all'alimentazione degli strumenti. In presenza di forti disturbi elettromagnetici o passaggio dei conduttori vicino a linee di potenza, utilizzare cavi schermati e filtro sull'alimentazione 24 V. La schermatura deve essere collegata a terra solamente da un lato e non deve essere utilizzata come ritorno per i segnali.** 

Descrizione collegamenti ingressi digitali:

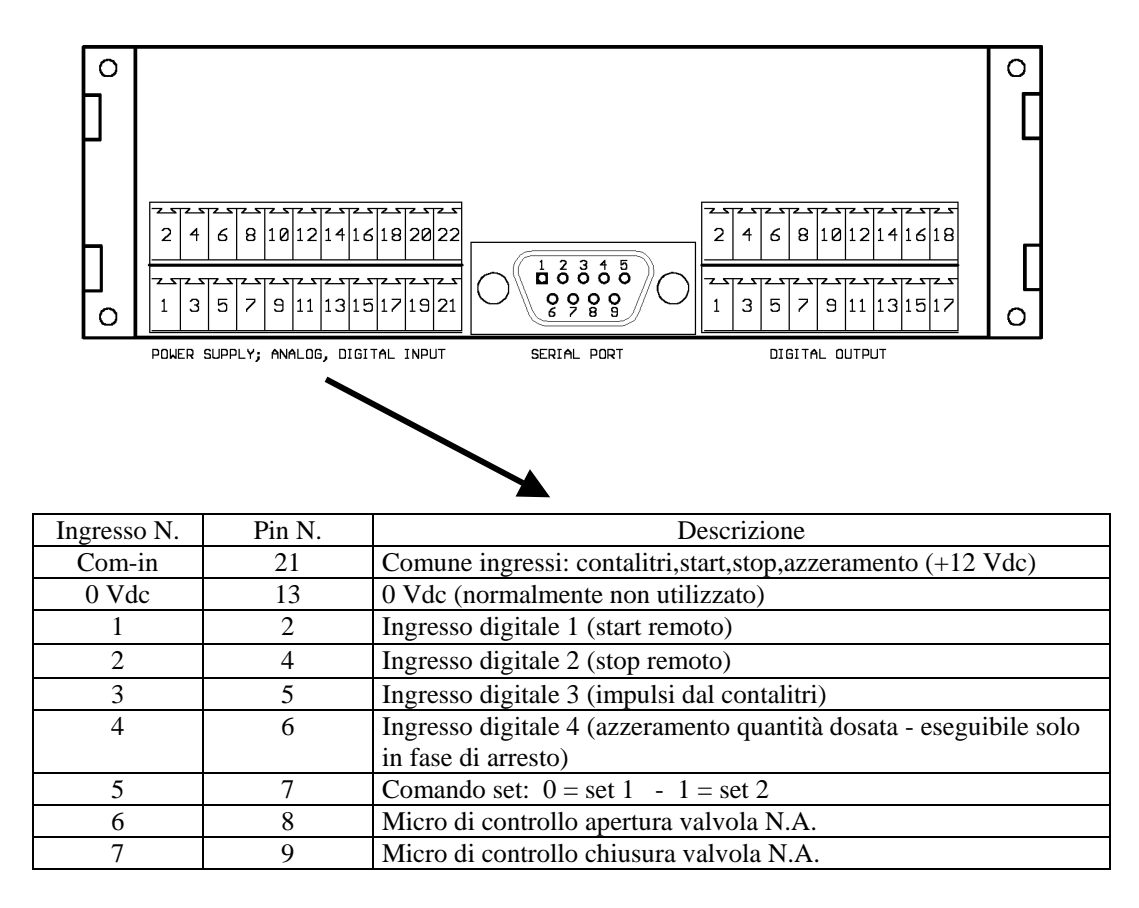

Descrizione collegamenti uscite digitali:

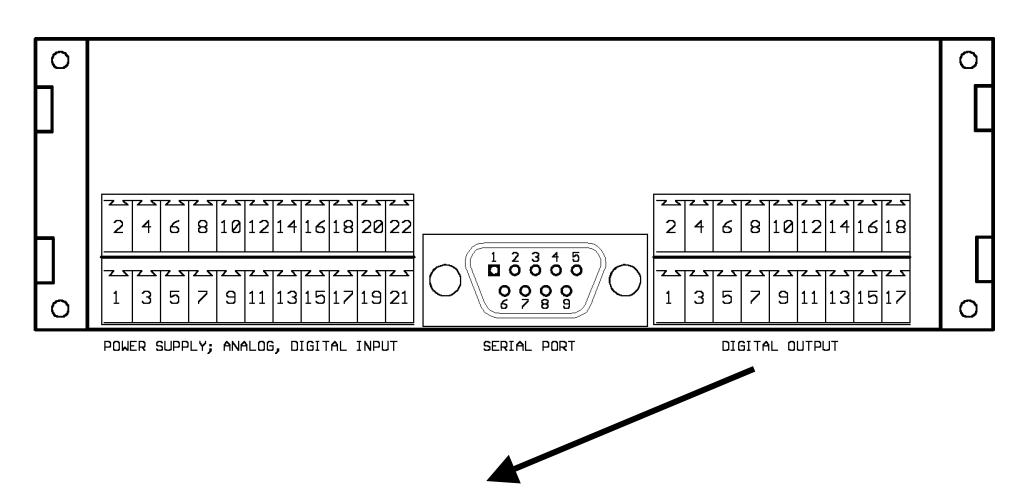

Collegamento con uscite Mos-fet e relè:

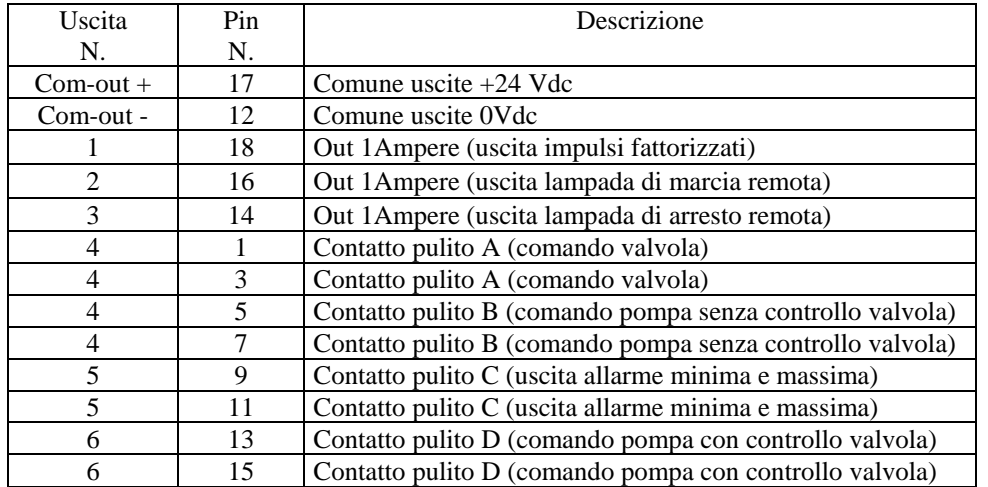

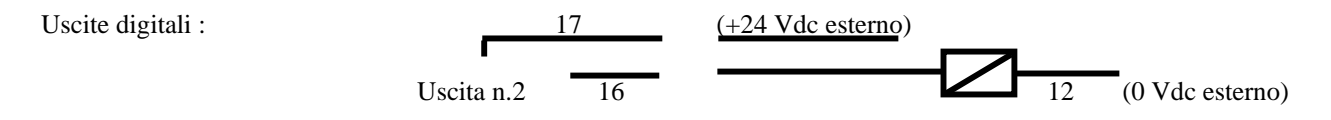

### CARATTERISTICHE TECNICHE:

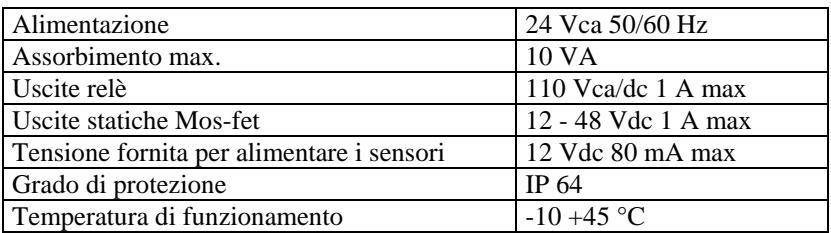

# ALLEGATO AL MANUALE DOSAX

## **FREQUENZA DI TAGLIO**

Nel menù di set-up è stato inserito il parametro FREQUENZA DI TAGLIO, mediante questa funzione è possibile filtrare eventuali rimbalzi di contatti meccanici o segnali disturbati. Tutti i segnali che superano la frequenza di taglio non vengono considerati.

Per impostare correttamente il parametro inserire un valore (espresso in Hz) superiore al 10-20% del segnale in ingresso alla massima portata.

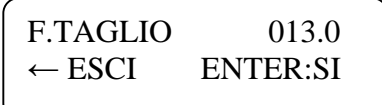

Esempio:

impulsi provenienti da un contatore che emette 20 impulsi/litro

massima portata del contatore = 2000 litri/ora

 $20 \times 2000 = 11,11$  Hz (frequenza alla massima portata) 3600

inserire un valore non inferiore a 13 Hz e confermare con il tasto ENTER

# ALLEGATO AL MANUALE DOSAX 2010

### **STAMPANTE**

Tramite i menù descritti è possibile stampare i seguenti dati:

- 1. ora e data
- 2. 2 righe di testo (per esempio la ragione sociale o il reparto di produzione)
- 3. il nome del prodotto dosato
- 4. il quantitativo del prodotto dosato
- 5. il valore della portata istantanea
- 6. n° progressivo di stampa max 8 cifre (si resetta automaticamente in overflow)
- 7. codice operatore (definibili da 01 a 99)

### NOTE

i dati 2 e 3 possono essere memorizzati solo nei laboratori CRAIND

il dato 5 puo' essere stampato solo da uno strumento prederminatore mod. DOSAX 2010 I.F.

i dati 6 e 7 possono essere stampati solo da uno strumento DOSAX 2010 con password (solo su richiesta)

i codici operatori comprendono fino a 99 utenti, ma le password assegnabili sono 10. Il numero effettivo di operatori che possono essere abilitati risulta al massimo di 10.

La pagina di "SCELTA PARAMETRI / TOTALIZZATORI", descritta nel manuale del PREDETERMINATORE A MICROPROCESSORE MOD. DOSAX 2010 (pag. 3), viene sostituita dalla seguente

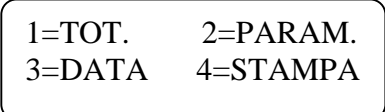

Le opzioni 1 (totalizzatori) e 2 (parametri) sono uguali a quelle descritte nel manuale del PREDETERMINATORE. Tramite il tasto **ESC** è sempre possibile uscire dalle pagine (per esempio in caso di errore) Il tasto **CLEAR** permette di cancellare un dato errato

### **MENU' DI STAMPA**

Opzione 3=DATA

Premendo il tasto **3** viene visualizzata la seguente pagina dove è possibile introdurre,tramite la tastiera numerica,ora e minuti, giorno mese e anno

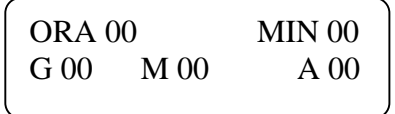

Dopo avere introdotto l'ultimo dato (anno) confermare con **ENTER** e si ritornerà al menù generale Ogni volta che viene visualizzata questa pagina i dati iniziali sono tutti a 0 (come nella figura superiore)

### Opzione 4=STAMPA

Premendo il tasto **4** viene visualizzata la seguente pagina:

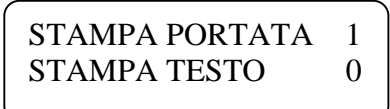

### STAMPA PORTATA

Se lo strumento ha la funzione di indicatore di portata (MOD. DOSAX 2010 I.F.) è possibile scegliere se stampare questo valore

digitando 1 e confermando con **ENTER** la portata verrà stampata insieme agli altri valori digitando 0 e confermando con **ENTER** la portata non verrà stampata

nota: il valore di portata è quello misurato nell'istante precedente la stampa

### STAMPA TESTO

Se lo strumento è stato fornito con memorizzato un testo (per esempio la ragione sociale o il reparto di produzione) è possibile scegliere se stampare questo dato

digitando 1 e confermando con **ENTER** il testo verrà stampato insieme agli altri valori digitando 0 e confermando con **ENTER** il testo non verrà stampato

Premendo il tasto **ESC** si passa alla visualizzazione della pagina seguente:

 $0 =$  FINE CICLO  $1 = INGRESSO$ 

In questa pagina è possibile definire quando avviene la stampa

digitando **0** e confermando con **ENTER** (FINE CICLO**)** la stampa avverrà nei seguenti casi:

1) Quando il dosaggio è avvenuto regolarmente e il predeterminatore è passato automaticamente alla fase di stop

2) Quando viene premuto il pulsante di **STOP** (verrà stampata anche la frase < ARRESTO DI EMERGENZA >)

3) Quando il predeterminatore si arresta per l'intervento dell'allarme di minima (verrà stampata anche la frase < ARRESTO ALLARME DI MINIMA>)

digitando **1** e confermando con **ENTER** (INGRESSO) la stampa avverrà solo tramite l'ingresso n° 9 - morsetto11 della morsettiera ingressi. Per i collegamenti consultare il manuale del PREDETERMINATORE A MICROPROCESSORE MOD. DOSAX 2010 (pag. 9)

Premendo il tasto **ESC** si esce dal menu di stampa

# ALLEGATO AL MANUALE DOSAX 2010

## **PASSWORD**

### RISERVATO AL PERSONALE PER L'ASSEGNAZIONE DELLE PASSWORD

Per inserire codice operatore e password:

- 8. dare tensione allo strumento (oppure al pannello)
- 9. compare sul display (per alcuni secondi) la seguente visualizzazione

 CRAIND IMPIANTI MILANO - ITALY

10. la visualizzazione viene sostituita automaticamente dalla seguente

 SERVIZIO CLIENTI TEL. 02-5462113

- 11. premere e rilasciare i tasti 3 e 7
- 12. viene visualizzata la pag. d'introduzione password parametri.Tramite questa funzione è possibile impedire l'accesso al menu' parametri (vedere manuale PREDETERMINATORE A MICROPROCESSORE MOD. DOSAX 2010) a personale non autorizzato. Se si introduce una password = 000000 e si preme il tasto **ENTER** di conferma, il menù parametri diventa accessibile a tutti.

 PASSWORD PARAMETRI 123456

- 13. con i tasti numerici è possibile digitare la password per confermare premere il tasto **ENTER**
- 14. viene visualizzata la pag. d'introduzione codice operatore e password per esempio:

 CODICE OP 01 15 PASSWORD 123456

15. con i tasti numerici è possibile digitare un codice operatore (Max 99) e confermare con il tasto **ENTER**

- 16. assegnare, mediante i tasti numerici, una password (Max 999999) e confermare con il tasto **ENTER**
- 17. la pagina visualizza il codice operatore seguente
- 18. per uscire e memorizzare premere il tasto **ESC**
- 19. dopo il messaggio di **memorizzazione in corso**, lo strumento visualizza la pagina iniziale di predeterminazione

### NOTE:

Se vengono assegnate una o più password lo strumento non potrà effettuare nessun dosaggio da personale che non introduca una password valida

Per annullare una password assegnare il valore 000000

La richiesta della password viene effettuata ad ogni arresto, sia di tipo automatico, che d'emergenza

Se vengono dimenticate le password è sempre possibile memorizzarne delle nuove con la procedura sopra descritta Se lo lo strumento predeterminatore è collegato ad una stampante DOSAX, il codice operatore (abbinato alla password

usata) viene stampato in fondo allo scontrino alla fine del dosaggio

# ALLEGATO AL MANUALE DOSAX 2010

## **MENU' IN LINGUA INGLESE - FRANCESE**

### ATTENZIONE: SEGUIRE SCRUPOLOSAMENTE LA PROCEDURA DESCRITTA, LA MODIFICA ERRATA DEI SEGUENTI PARAMETRI POTREBBE CAUSARE IL BLOCCO DELLO STRUMENTO.

Dare tensione allo strumento tenendo premuto il tasto ESC Il display visualizza:

> Menu principale - Automatico

Rilasciare il tasto ESC Premere il tasto freccia ↑

Il display visualizza:

Menu principale - Program. PLC

Premere il tasto freccia ↑ Il display visualizza:

> Menu principale - Test hardware

Premere il tasto freccia ↑ Il display visualizza:

> Menu principale - Parametri NEC1

Premere il tasto ENTER Il display visualizza:

**CODE** 

 $\sim$   $-$ 

Introdurre mediante la tastiera numerica il codice 432123 Il display visualizza:

> Menu parametri Param. generali

Premere il tasto ENTER Il display visualizza:

> Tipo quarzo  $0=16$   $1=20$   $2=24$

Premere il tasto ENTER Il display visualizza:

> 1/ 2 Per oscillatore 0000

Premere il tasto ENTER Il display visualizza:

$$
\begin{array}{cc}\text{Lingua} \\ \text{O=I} & \text{1=GB} & \text{2=F} & \text{0}\end{array}
$$

Selezionare, mediante la tastiera numerica, la lingua desiderata  $0 = ITALIANO$ 1= INGLESE 2= FRANCESE Confermare con il tasto ENTER, il display visualizza la seguente pagina:

Premere il tasto START Il display visualizzerà in seguenza :  PLC  $0=$  OFF 1= ON 1

 Memorizzazione In corso

# Memorizzazione **OK**

 Tipo quarzo  $0=16$  1=20 2=24 1

Premere il tasto ESC Il display visualizza:

> Menu parametri Param. generali

Premere il tasto ESC Il display visualizza:

> Menu principale - Parametri NEC1

Premere il tasto ESC Il display visualizza:

> Menu principale - Automatico

Togliere tensione allo strumento, attendere alcuni istanti. Alla successiva accensione la lingua dei menù sarà quella prescelta.

## ALLEGATO AL MANUALE DOSAX 2010

## **PORTATA ISTANTANEA**

In fase di dosaggio è possibile visualizzare la portata istantanea premendo il tasto ↑:

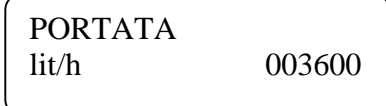

Per tornare alla visualizzazione precedente premere nuovamente il tasto ↑

Vengono di seguito descritte le pagine al menù parametri per la configurazione della portata istantanea:

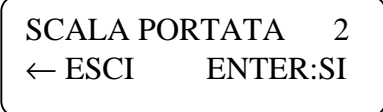

In questa pagina è possibile definire la scala della portata istantanea visualizzata secondo il seguente ordine:

 $0 =$ litri/secondo  $1 = \frac{litri}{minuto}$ 

 $2 = litri/ora$ 

Per modificare il valore:

Digitare tramite la tastiera numerica il valore desiderato

In caso di errore utilizzare il tasto **CLEAR** per cancellare le cifre errate

Premere il tasto **ENTER** per confermare il valore inserito

Premendo il tasto **ENTER** verrà visualizzata la seguente pagina del menù: Premendo il tasto **ESC** si esce dalla visualizzazione della pagina e si ritorna al menù principale

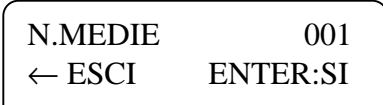

In questa pagina è possibile introdurre un valore (da 1 a 100) di medie lettura portata istantanea; questo parametro è utilizzabile qualora la lettura della portata istantanea sia particolarmente instabile. Tenere presente che:

001 = lettura veloce nell'aumentare o diminuire,ma meno stabilizzata 100 = lettura lenta nell'aumentare o diminuire,ma più stabilizzata

Per modificare il valore:

Digitare tramite la tastiera numerica il valore desiderato

In caso di errore utilizzare il tasto **CLEAR** per cancellare le cifre errate

Premere il tasto **ENTER** per confermare il valore inserito

Premendo il tasto **ENTER** verrà visualizzata la seguente pagina del menù: Premendo il tasto **ESC** si esce dalla visualizzazione della pagina e si ritorna al menù principale

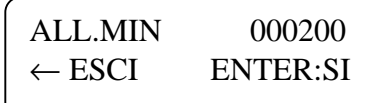

In questa pagina è possibile introdurre l'allarme di minima portata (l'uscita di allarme è riportata in morsettiera). L'allarme di minima viene utilizzato per segnalare una anomalia nel dosaggio (p.e. mancanza prodotto,rottura tubazione ecc.),quando interviene il display mostra ad intervalli regolari il seguente messaggio

### ALLARME MINIMA PORTATA 1

Per modificare il valore:

Digitare tramite la tastiera numerica il valore desiderato

In caso di errore utilizzare il tasto **CLEAR** per cancellare le cifre errate

Premere il tasto **ENTER** per confermare il valore inserito

Premendo il tasto **ENTER** verrà visualizzata la seguente pagina del menù: Premendo il tasto **ESC** si esce dalla visualizzazione della pagina e si ritorna al menù principale

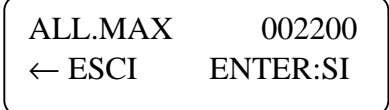

In questa pagina è possibile introdurre l'allarme di massima portata (l'uscita di allarme è riportata in morsettiera). L'allarme di massima viene utilizzato per evitare che una eccessiva portata danneggi il sistema di dosaggio. Quando interviene l'allarme,il display mostra ad intervalli regolari il seguente messaggio

## ALLARME MASSIMA1 PORTATA ELEVATA

Ridurre la portata per preservare gli elementi di misura del sistema di dosaggio.

Per modificare il valore:

Digitare tramite la tastiera numerica il valore desiderato

In caso di errore utilizzare il tasto **CLEAR** per cancellare le cifre errate

Premere il tasto **ENTER** per confermare il valore inserito

Premendo il tasto **ENTER** verrà visualizzata la seguente pagina del menù: Premendo il tasto **ESC** si esce dalla visualizzazione della pagina e si ritorna al menù principale

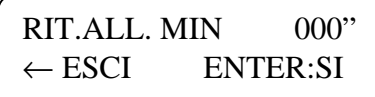

In questa pagina è possibile introdurre un valore espresso in secondi (max. 127) per ritardare l'intervento dell'allarme di minima portata.Questo parametro è utilizzato per evitare eventuali blocchi dell'erogazione all'avviamento dell'impianto in caso di linea vuota.

### **NOTA:**

**Gli allarmi di minima e massima portata sono espressi nell'unità di misura prescelta (p.e. litri/ora) e sostituiscono quelli descritti a pag. 8 del manuale PREDETERMINATORE A MICROPROCESSORE MOD. DOSAX 2010**